# Eerdere Acties

### Versies van het model

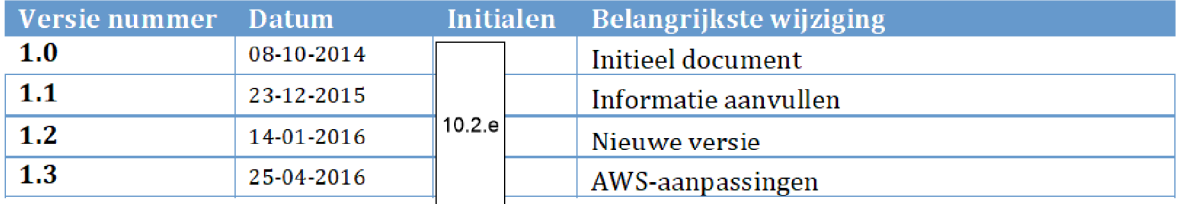

## 1. INHOUDSOPGAVE

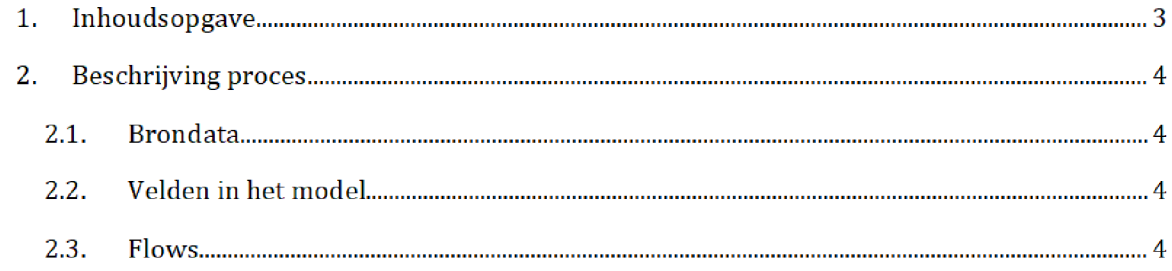

## 2. BESCHRIJVING PROCES<sup>1</sup>

Het SAS-script **Eerdere Acties.egp** wordt één dag voor de risicoselectie-run gedraaid door het risicoselectieteam. Dit resulteert in de bestanden groenevlaghuur.sas7bdat en groenevlagkot.sas7bdat, welke worden gebruikt tijdens de risicoselectie-run.

Zowel het SAS-script als de halfproducten staan opgeslagen op de AWS

Script

prj bi data ADOlO data RisicoSelectie Halfproducten EERDERE ACTIES SASEnterprise Guide

Halfproducten

/prj/bi/data/AD010/data/RisicoSelectie/Halfproducten/EERDERE ACTIES/Results

### $2.1.$ **BRONDATA**

De input gebruikt in het SAS-script is het bronbestand OverzichtResultaat.xlsx. Dit bestand bevat een lijst met eerder behandelde aanvragen voor Huur en KOT. Ook het bestand **Zaak** wordt gebruikt. Hierin worden sinds voorjaar 2015 de resultaten van de behandeling van hoog risico-posten door de IST-medewerkers bijgehouden. Voor de bestanden zie de mappen:

/prj/bi/data/AD010/data/RisicoSelectie/Brondata/ERDERE ACTIES/Source /prj/bi/data/AD010/data/RisicoSelectie/Brondata/IGS/Source

#### $2.2.$ Velden in het model

De SAS-bestanden groenevlaghuur en groenevlagkot bestaan uit dezelfde velden:

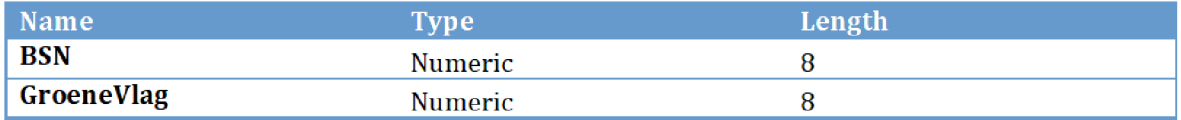

#### $2.2.$ Flows

Vanuit het bronbestand worden de aanvragers geselecteerd die in de afgelopen twaalf maanden zijn gecontroleerd in het kader van Hoog Risico en waar de grondslagen door de behandelaar zijn goedgekeurd. Deze posten ontvangen een 'groene vlag' en worden, mits geen significante verhoging van de toeslag, niet opnieuw uitgesloten.

Eerdere Acties **Pagina 4/5** 

Na overgang tot AWS zal het groen gemarkeerde (locatie en naam brondata/halfproduct/SAS-script) moeten worden aangepast

Stap 1: De bronbestanden OverzichtResultaat en Zaak worden ingelezen.

Stap 2: Uit OverzichtResultaat worden de behandelde posten gekoppeld aan het bestand Zaak om de afhandeling zoals ingevuld door de behandelaars beschikbaar te krijgen

Stap 3: Vanuit het aangemaakte bestand worden nu de posten geselecteerd die eerder behandeld zijn met de omschrijving 'Hoog Risico' of 'Hoog Risico Lopende Aanvraag' en momenteel niet meer op de uitsluitlijst staan

**Stap 4:** Vervolgens wordt van elke unieke aanvrager de laatste beoordeling genomen. Een aanvrager waarvan de grondslagen ooit zijn goedgekeurd, maar de laatste keer zijn gewijzigd door de controleur verdient immers geen groene vlag meer

 $\operatorname{\mathsf{Stap}}$  5: De posten die voldoen aan de criteria in het programma 'Selectie en afronding' krijgen een groene vlag

Stap 6: De lijsten worden geëxporteerd naar de library Result.